# 1.8.1 "Automatisch skalieren" und "Beschriftungs-Sichtbarkeit"

Wenn "automatisch skalieren" aktiv geschaltet ist, werden Bemaßungen und Beschriftungen automatisch skaliert wenn ihr den Beschriftungsmaßstab z.B. von 1:100 auf 1:50 oder 1:125 ändert.

Soll nun ein Plan in 1:125 ausgegeben werden, Beschriftung und Bemaßung sollen darauf aber in einer Größe von 1:100 zu sehen sein, müssen in der Ansicht die 1:125 (oder alle) ggf. vorhandenen Beschriftungsmaßstäbe außer 1:100 gelöscht werden.

Dazu wählt ihr alle Beschriftungen und Bemaßungen, RMT, Beschriftungsobjektmaßstab, Maßstäbe hinzufügen/löschen.

Alle Maßstäbe bis auf den gewünschten löschen. Dann das Lämpchen ausmachen. Ist es aus wird nicht mehr automatisch skaliert und die Beschriftung und Bemaßung "kennt" nur noch den einen eingestellten Maßstab.

Alternativ darf das Lämpchen auch grundsätzlich aus sein und nur beim Wechsel in einen anderen Maßstab (z.B. 1:100 Entwurfsphase nach 1:50 Ausführungsplanung) angemacht werden um dann mit diesem Maßstab bzw. der neuen Planungsphase weiterzuarbeiten.

(Ich empfehle Beschriftungs-Sichtbarkeit aktiv, Automatisch skalieren nicht aktiv.)

Wenn "Beschriftungs-Sichtbarkeit" aktiv geschaltet ist, werden Beschriftungs-Objekte für alle Maßstäbe angezeigt. Ist die "Beschriftungs-Sichtbarkeit" nicht aktiv wird nur die Beschriftung angezeigt die im aktuellen Maßstab angelegt wurde.

## Bedeutet:

Automatisch skalieren nicht aktiv -

Wird im Beschriftungsmaßstab 1:100 ein Text erstellt, dann in den Beschriftungsmaßstab 1:50 gewechselt und dort ein Text erstellt, wird der im 1:100 erstellte Text, nicht automatisch mitskaliert. Schaltet man nun die Beschriftungssichtbarkeit aus, wird auch nur noch der Text, der im nun aktiven Maßstab erstellt wurde, angezeigt.

#### Automatisch skalieren aktiv –

Wird im Beschriftungsmaßstab 1:100 ein Text erstellt, dann in den Beschriftungsmaßstab 1:50 gewechselt und dort ein Text erstellt, wird der im 1:100 erstellte Text, automatisch mitskaliert. Schaltet man nun die Beschriftungssichtbarkeit aus, werden beide Texte angezeigt.

# **Text 1:100 Text 1:50**

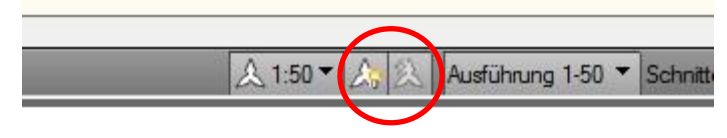

**Text 1:50** 

**Text 1:100** 

A 1:50▼

**Text 1:50** 

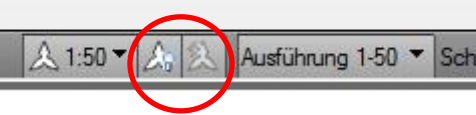

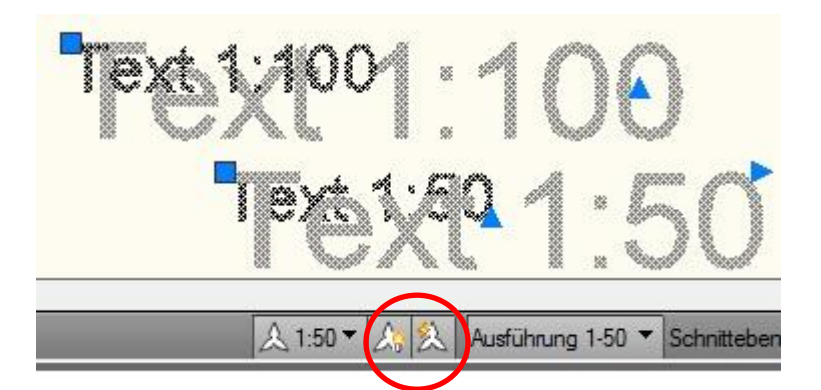

Jusführung

**Automatisch skalieren nicht aktiv:**

1. Text im Maßstab 1:100 2. Text im Maßstab 1:50 erstellt. Der 1:100 Text wird nicht skaliert. Beide Texte sind sichtbar.

**Automatisch skalieren nicht aktiv und Beschriftungssichtbarkeit aus:**

Text 1:100 ist noch da, wird aber nicht angezeigt, da in anderem Maßstab erstellt.

# **Automatisch skalieren aktiv:**

1. Text im Maßstab 1:100 2. Text im Maßstab 1:50

erstellt.

Der 1:100 Text wird skaliert. Beide Texte und beide Maßstabsgrößen sind sichtbar.

## **Automatisch skalieren aktiv und Beschriftungssichtbarkeit aus:**

Text 1:100 ist da und wurde in den Maßstab 1:50 skaliert. (Auch beide Maßstabsgrößen sind nach Auswahl der Texte sichtbar.)